## **Formularfelder im Editor aktivieren**

## **Frage:**

Wie können Formular-Eingabefelder im Template-Editor für Druckformulare/Präsentationen aktiviert werden.

## **Antwort:**

Hierzu muss der INI-Eintrag [Application|EnAdvFeatures] aktiviert werden. Die INI am Arbeitsplatz wird mit Linksklick auf das Hilfe-Icon bei gedrückter Tastenkombination [SHIFT]+[CTRL] geöffnet.

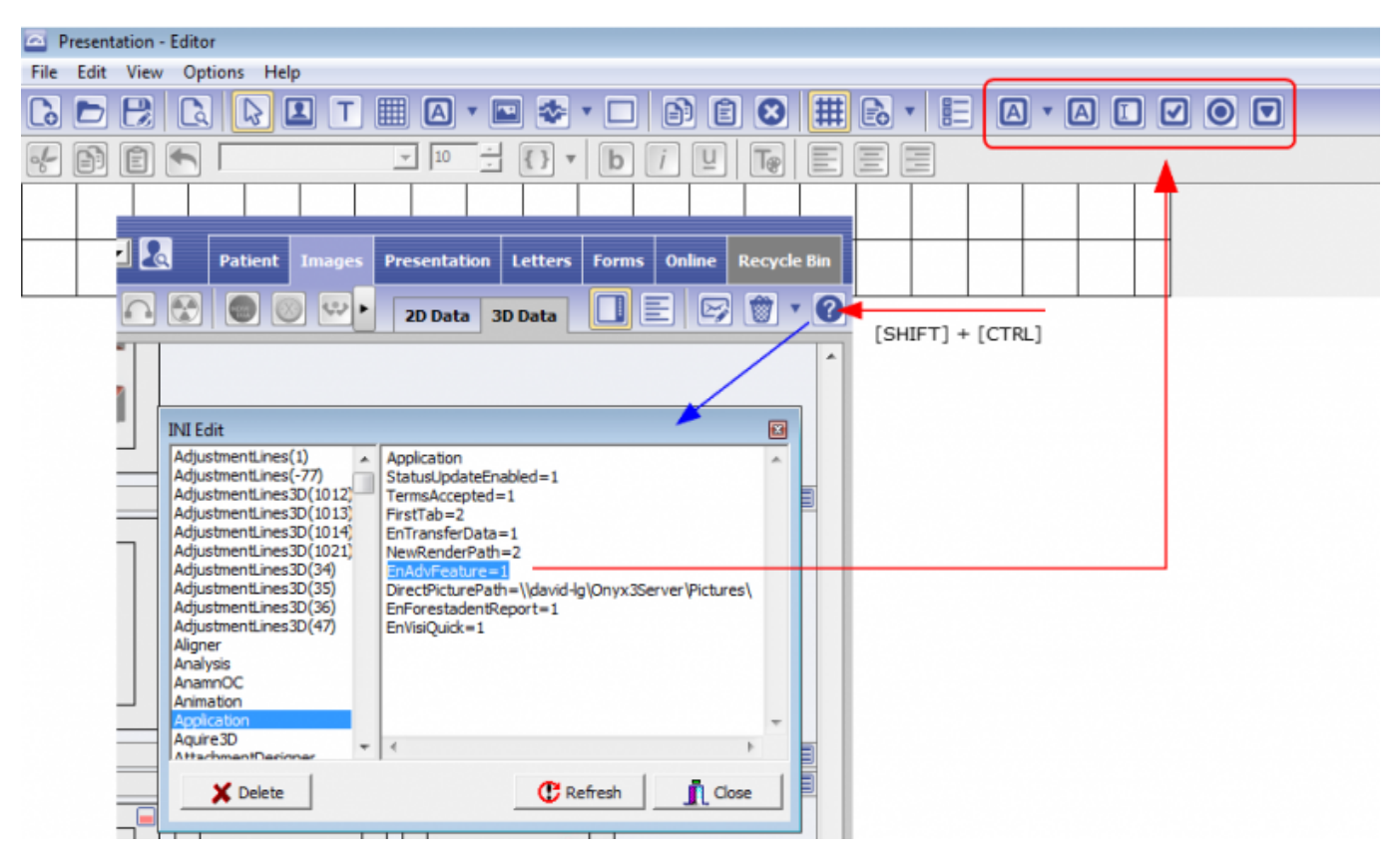

From: <https://www.onyxwiki.net/> - **[OnyxCeph³™ Wiki]**

Permanent link: **<https://www.onyxwiki.net/doku.php?id=faq10003>**

Last update: **2023/01/21 17:49**

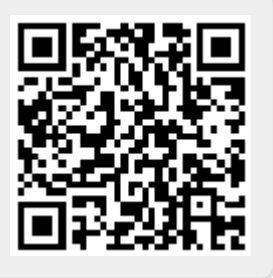